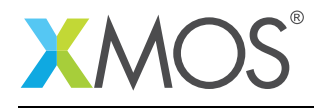

# Startkit support library

This library provides support for accessing the available functionaility of the startKIT development board.

#### Features

- Ability to access on-board ADC.
- Ability to access LEDs and buttons.
- Ability to access the board's capacitive sensors.

#### Resource usage

This following table shows typical resource usage in some different configurations. Exact resource usage will depend on the particular use of the library by the application.

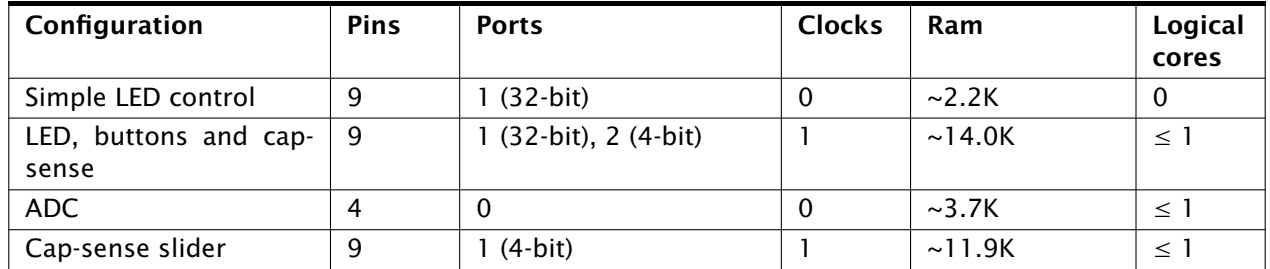

#### Software version and dependencies

This document pertains to version 2.0.0 of this library. It is known to work on version 14.0.0 of the xTIMEcomposer tools suite, it may work on other versions.

The library does not have any dependencies (i.e. it does not rely on any other libraries).

#### Related application notes

The following application notes use this library:

- AN00173 A startKIT accelerometer demo
- AN00174 A startKIT glowing LED demo
- AN00175 A startKIT LED demo
- AN00176 A startKIT noughts and crosses game (tic-tac-toe)
- AN00177 A startKIT ADC example

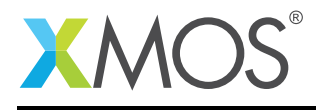

# 1 Usage

To access any of the library functionality the application Makefile needs to add lib\_startkit\_support to its build modules:

```
USED_MODULES = ... lib_startkit_support ...
```
The GPIO functions can be found by using the following header:

```
#include <startkit_gpio.h>
```
The ADC functions can be found by usings the following header:

```
#include <startkit_adc.h>
```
The capacitive sensing functions can be found by usings the following header:

#include <startkit\_slider.h>

### 1.1 Simple LED control

The startkit\_led\_driver task allows your program to drive LEDS on and off in the 3x3 LED array on the startKIT. This task only allows simple on-off control but has low resource usage.

The driver is instantiated as a parallel task that run in a par statement. The application communicates to this tasks using the startkit\_led\_if interface.

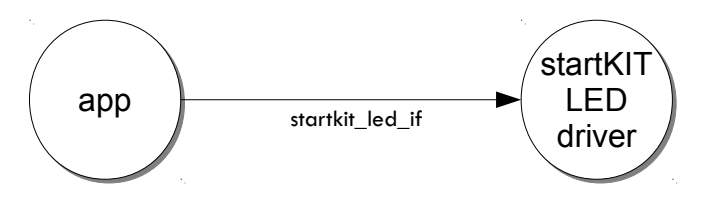

Figure 1: Simple LED control task diagram

For example, the following code instantiates the LED driver component and connects to it:

```
#include <platform.h>
#include <startkit_gpio.h>
port p_gpio = XS1_PORT_32A;
int main() {
 interface startkit_led_if i_led[1];
 par {
    on tile[0]: startkit_led_driver(i_led, 1, p_gpio);
    on tile[0]: app(i[ed[0]);
 }
}
```
The task must be passed port 32A. The interface connection is an array (so several tasks can access the LEDs).

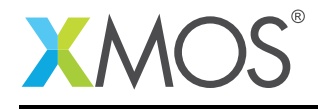

The application can then communicate with the task via the interface e.g.:

```
void app(client startkit_led_if led)
{
  ...
 // Set the middle LED (row 1, col 1) on
 led.set(1, 1, LED_ON);
 // Set the top left LED (row 0, col 0) off
 led.set(0, 0, LED_OFF);
  ...
```
### 1.2 Controlling LEDs, buttons and capacitive sensing together

On the startKIT board, the LEDs, buttons and capacitive sensors are all either on the same xCORE ports or are routed close enough on the board to cause possible cross-talk. For this reason, they all need to be controlled synchronized together so they do not intefere.

The startkit\_gpio\_driver gives your application access to all these hardware interfaces. It is a task that supplies several software interfaces to the application:

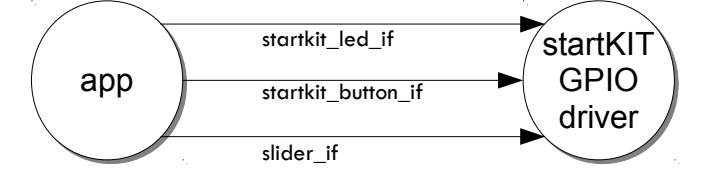

Figure 2: GPIO task diagram

The driver tasks can be instatiated in the top level of the program as in this example:

```
// The port structure required for the GPIO task
startkit_gpio_ports gpio_ports =
  {XS1_PORT_32A, XS1_PORT_4A, XS1_PORT_4B, XS1_CLKBLK_1};
int main() {
 startkit_button_if i_button;
 startkit_led_if i_led;
 slider_if i_slider_x, i_slider_y;
 par {
   on tile[0]: startkit_gpio_driver(i_led, i_button,
                                     i_slider_x, i_slider_y,
                                     gpio_ports);
   on tile[0]: app(i_led, i_button, i_slider_x, i_slider_y);
 }
 return 0;
}
```
The slider interface is described in [§1.3.](#page-3-0)

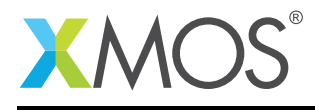

#### 1.2.1 The PWM LED interface

When using the GPIO driver. The LED interface can set a level for the LED which is driven via a PWM signal. For each LED, the interface accepts a range from 0 to LED\_ON. So for example, the following code will set an LED to 50% illumination:

```
void app(client startkit_led_if led, ...) {
    ...
    led.set(1, 1, LED_ON/2);
```
#### 1.2.2 The button interface

The button interface causes an changed event that can be selected on using xC select construct whenever a change occurs in the button. The get\_value function can then be used to get the button state e.g.:

```
void app(.., client startkit_button_if button, ...) {
   ..
   select {
     case button.changed():
        if (button.get_value() == BUTTON_DOWN) {
           // handle button down event
        } else {
           // handle button up event
        }
        break;
     ...
   }
   ...
```
### <span id="page-3-0"></span>1.3 Using the capacative sensor

The capacitive sensor can be access via the slider\_if interface. Two interfaces are provided - one in the horizontal (x) direction and one in the vertical (y) direction.

The interface will cause a changed\_state event when it changes state that can be reacted to in an xC select statement e.g.:

```
void app(.., client slider_if i_slider_x, ...) {
   ..
   select {
      case i_slider_x.changed_state():
         sliderstate state = i_slider_x.get_slider_state();
         if (state == LEFTING) {
            // handle the event when the user swipes left
         } else if (state == RIGHTING) {
            ...
```
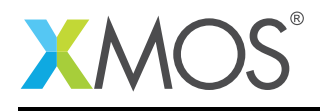

### 1.4 Accessing the ADC

The ADC functions can be found by using the following header:

```
#include <startkit_adc.h>
```
The ADC component is instantiated as a parallel task that run in a par statement. The application communicates to this tasks using the startkit\_adc\_if interface. The adc\_task then needs to be connected to the special startkit\_adc service which attaches to the analogue hardware.

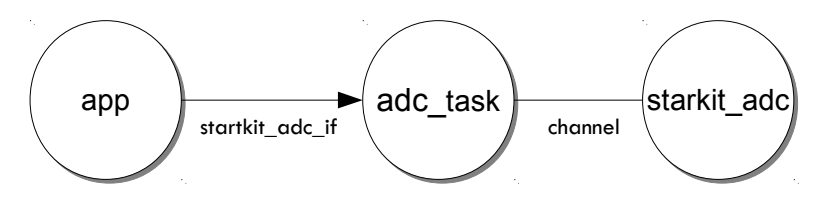

Figure 3: ADC task diagram

For example, the following code instantiates the ADC component and connects to it:

```
#include <platform.h>
#include <startkit_adc.h>
int main() {
 chan c_adc;
 interface startkit_adc_if i_adc;
 par {
   startkit_adc(c_adc);
   on tile[0]: adc_task(i_adc, c_adc, 0);
    on tile[0]: app(i_adc);
 }
}
```
The application can then communicate with the task via the interface e.g.:

```
void app(client startkit_adc_if adc)
{
  ...
 adc.trigger(); // Fire the ADC!
 select { \frac{1}{2} // Wait for the ADC to complete.
    case adc.complete():
       short vals[4];
       adc.read(vals); // Read analogue data into vals array
       ...
```
More information on interfaces and tasks can be be found in the XMOS Programming Guide (see [XM-](http://www.xmos.com/doc/XM-004440-PC/latest#programming-guide)[004440-PC\)](http://www.xmos.com/doc/XM-004440-PC/latest#programming-guide).

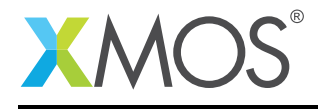

# 2 Startkit ADC API

<span id="page-5-0"></span>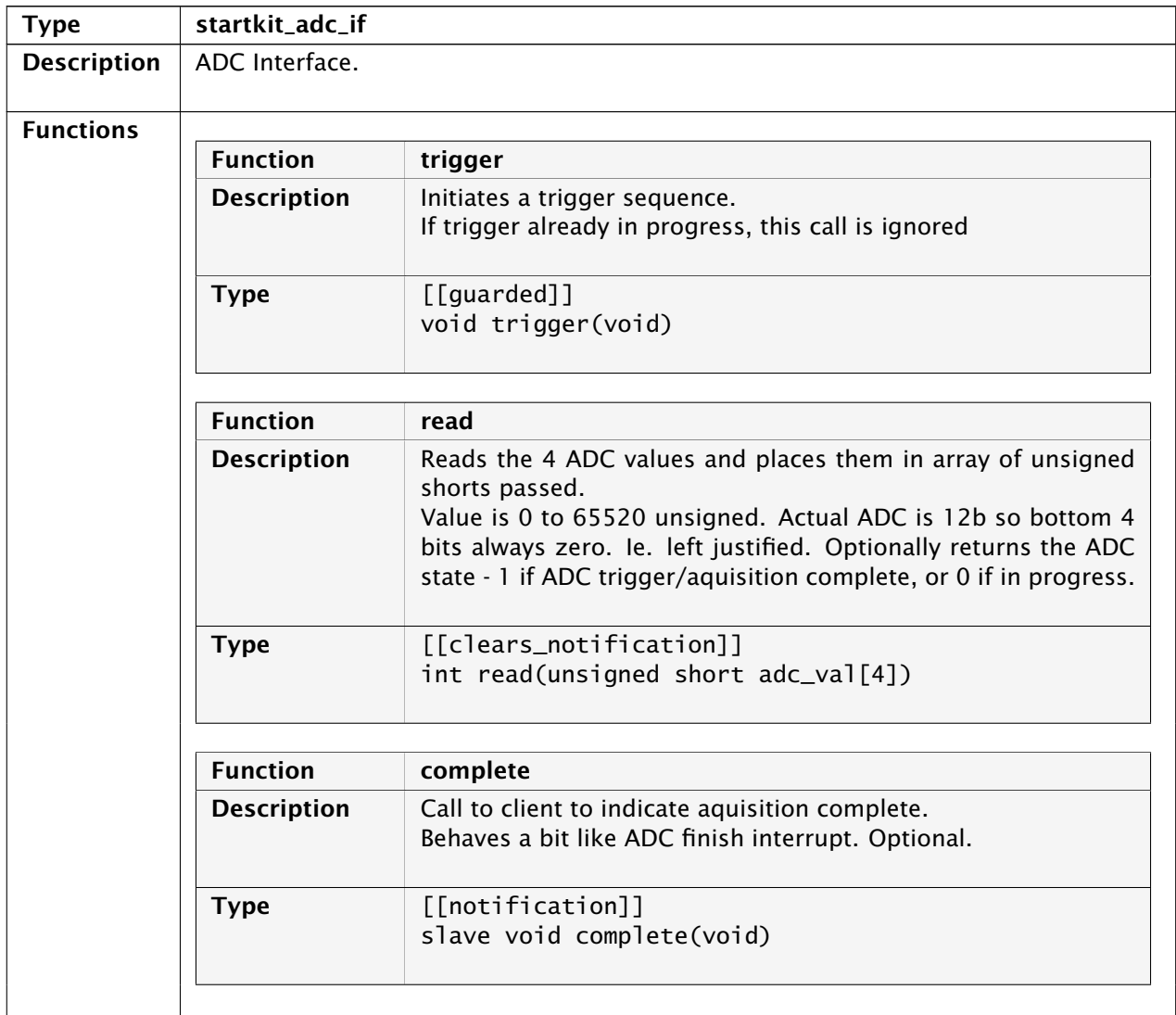

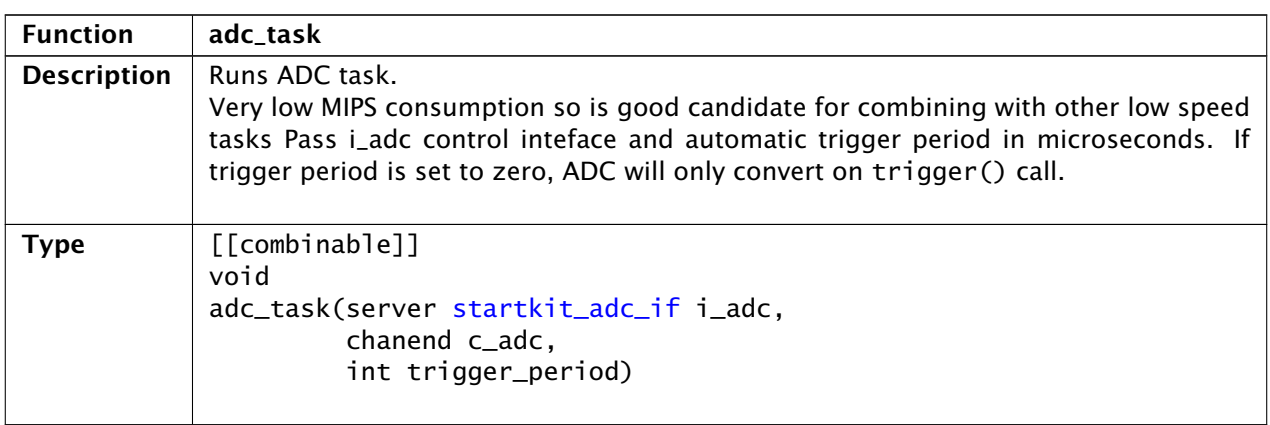

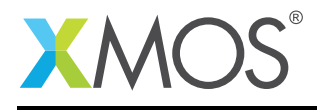

# 3 Startkit GPIO API

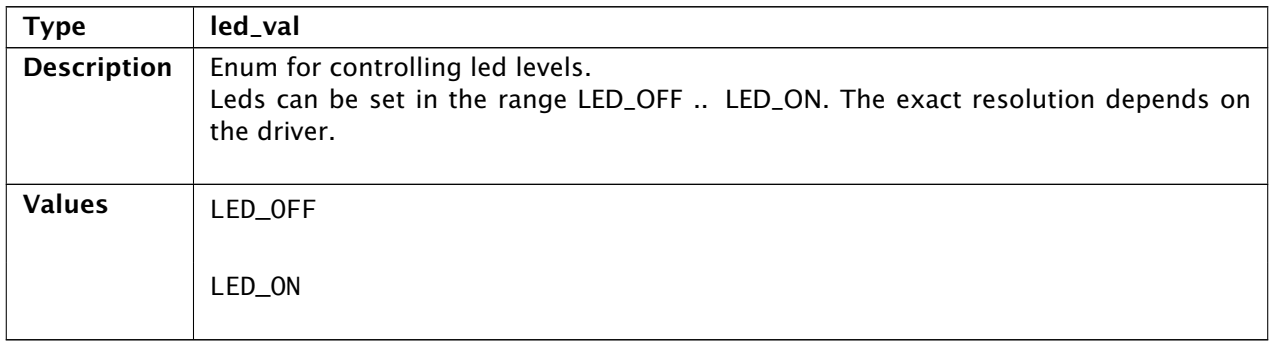

<span id="page-6-0"></span>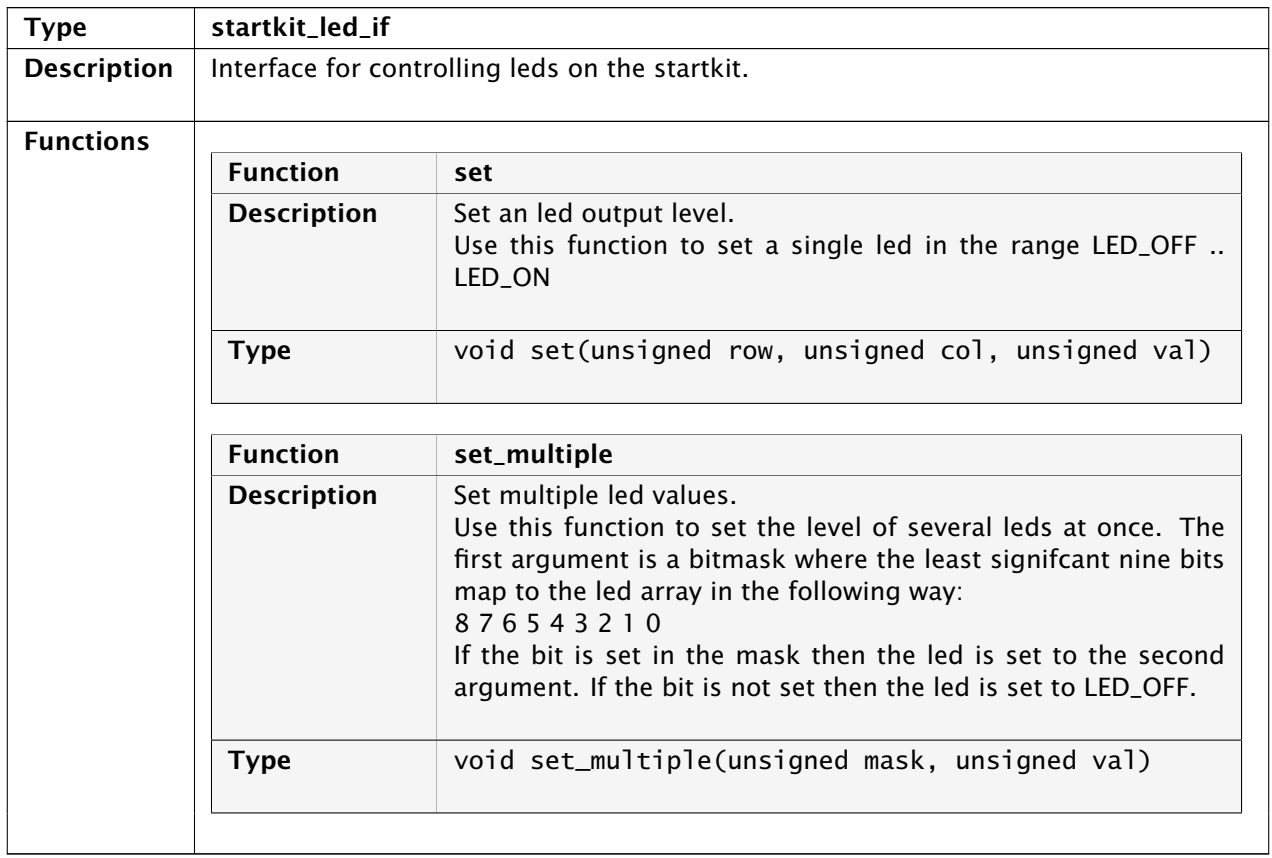

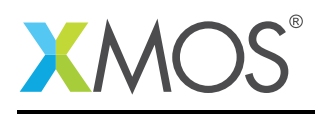

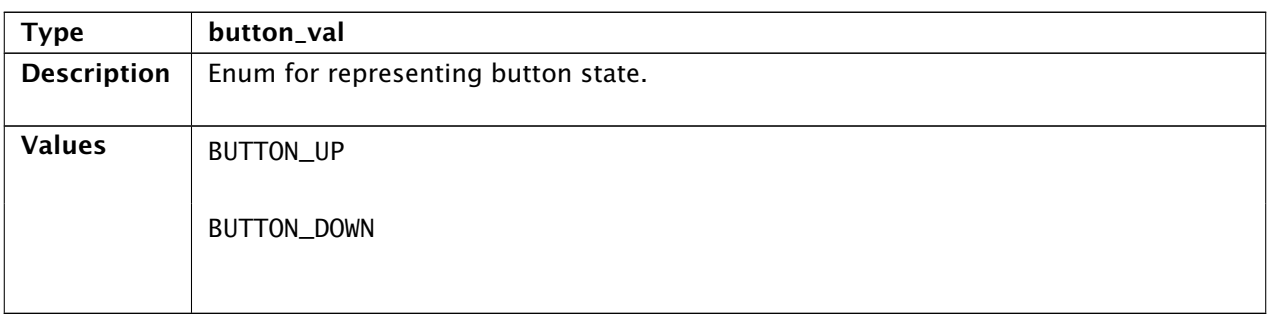

<span id="page-7-0"></span>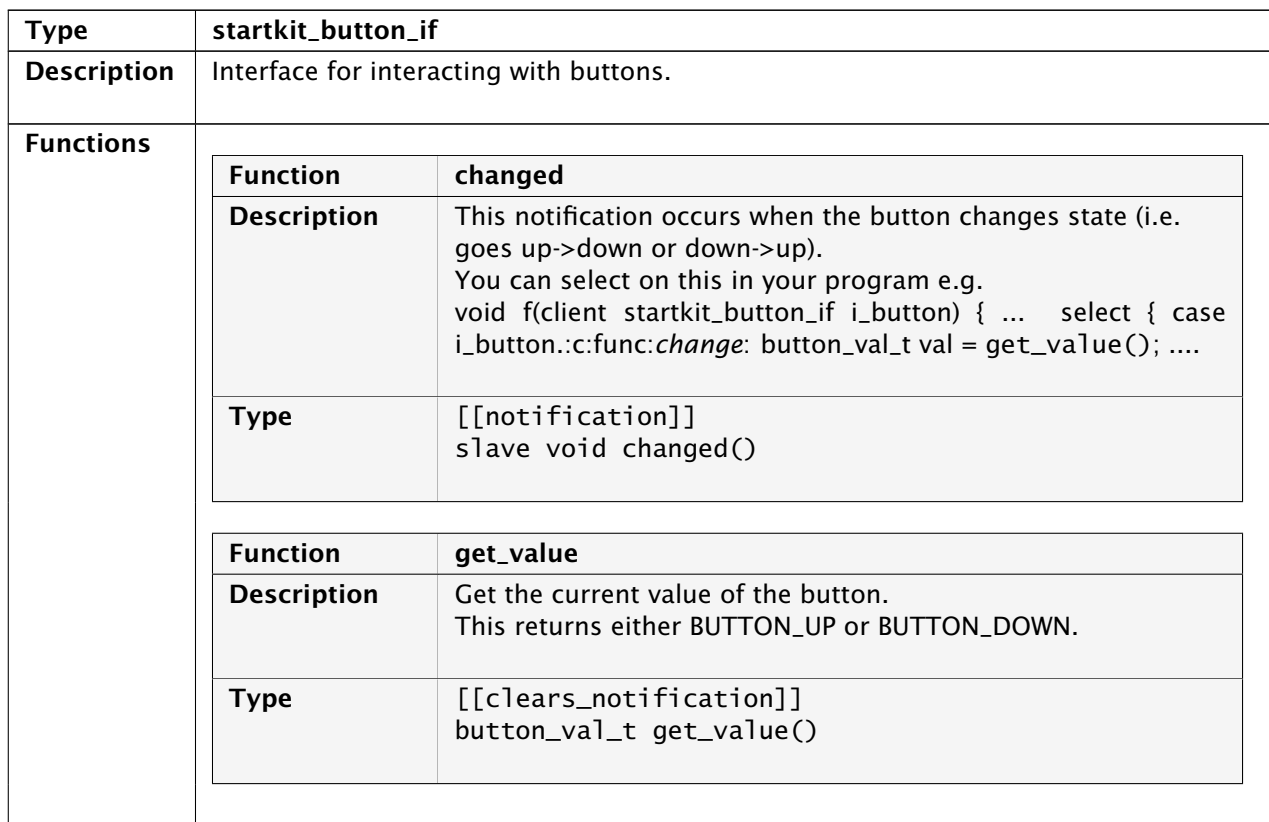

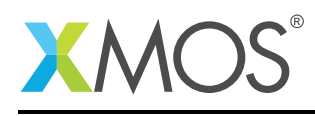

 $\overline{\phantom{0}}$ 

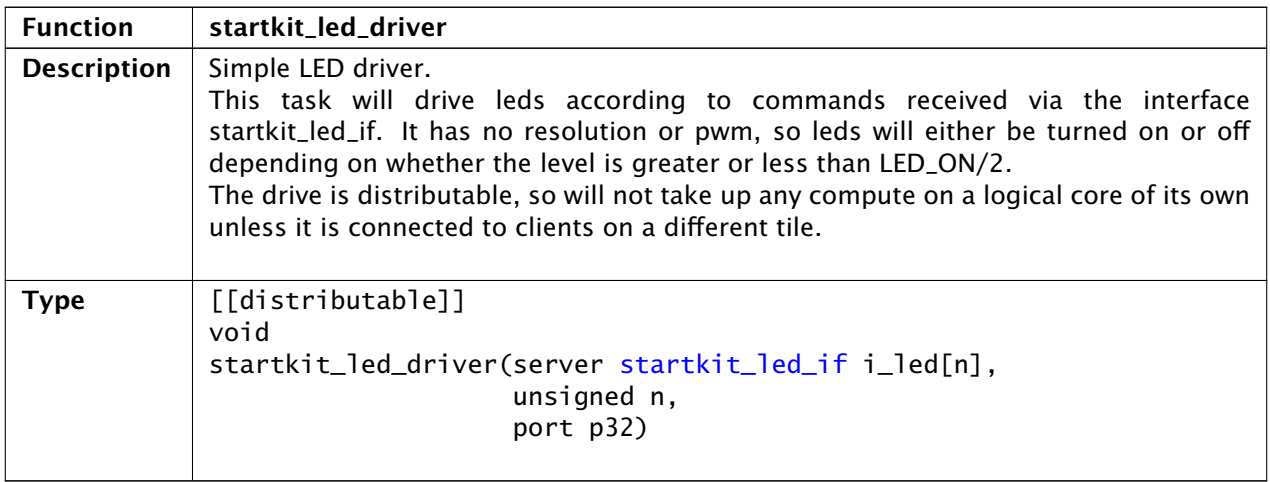

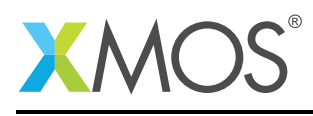

<span id="page-9-0"></span>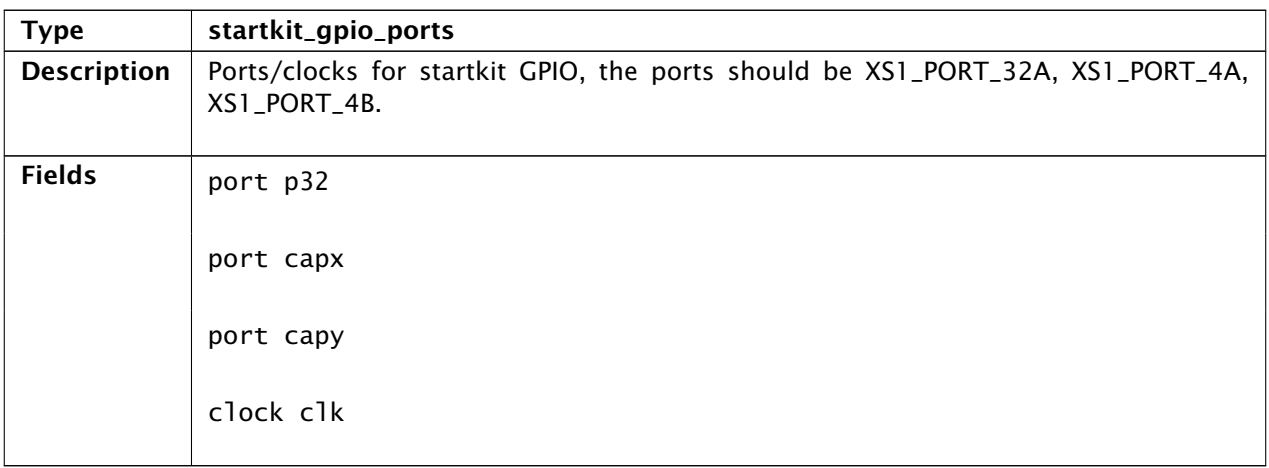

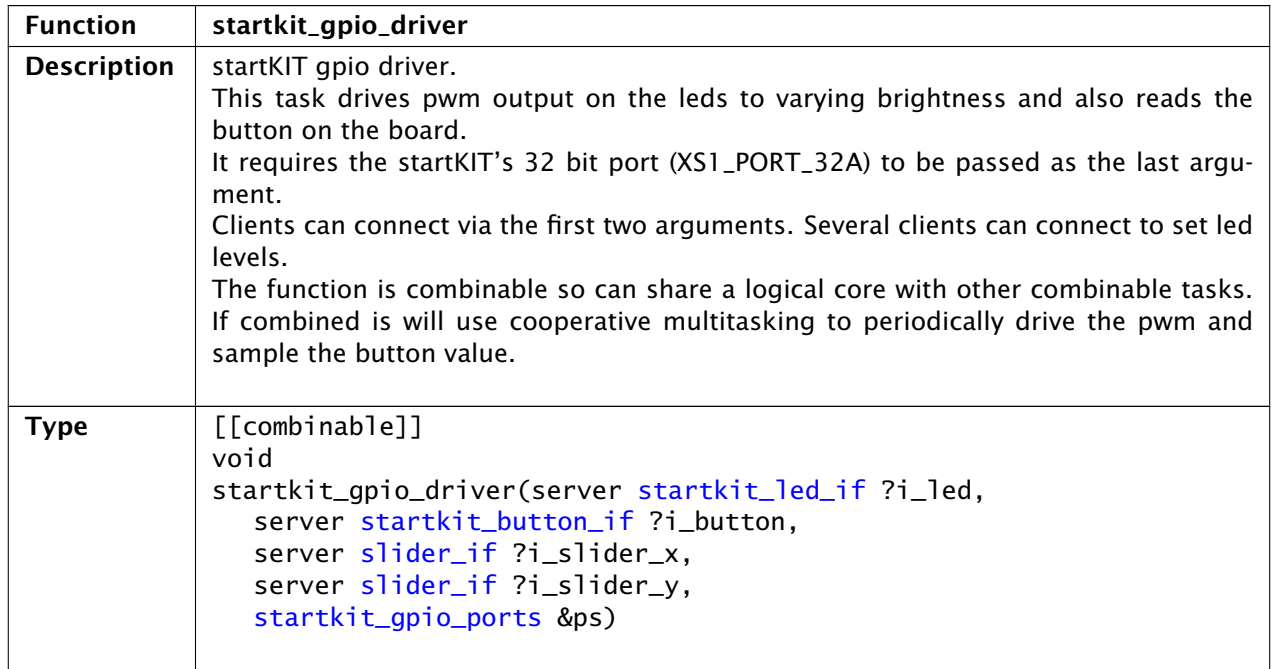

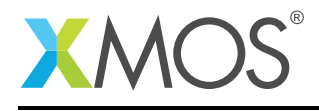

# 4 Startkit Slider API

<span id="page-10-1"></span>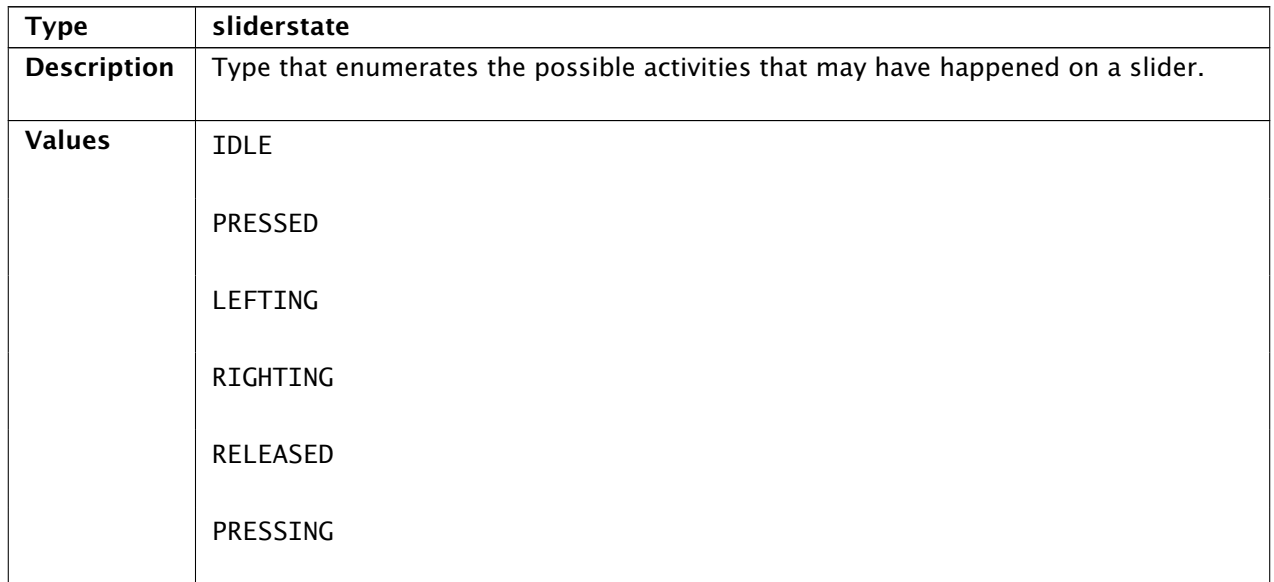

<span id="page-10-0"></span>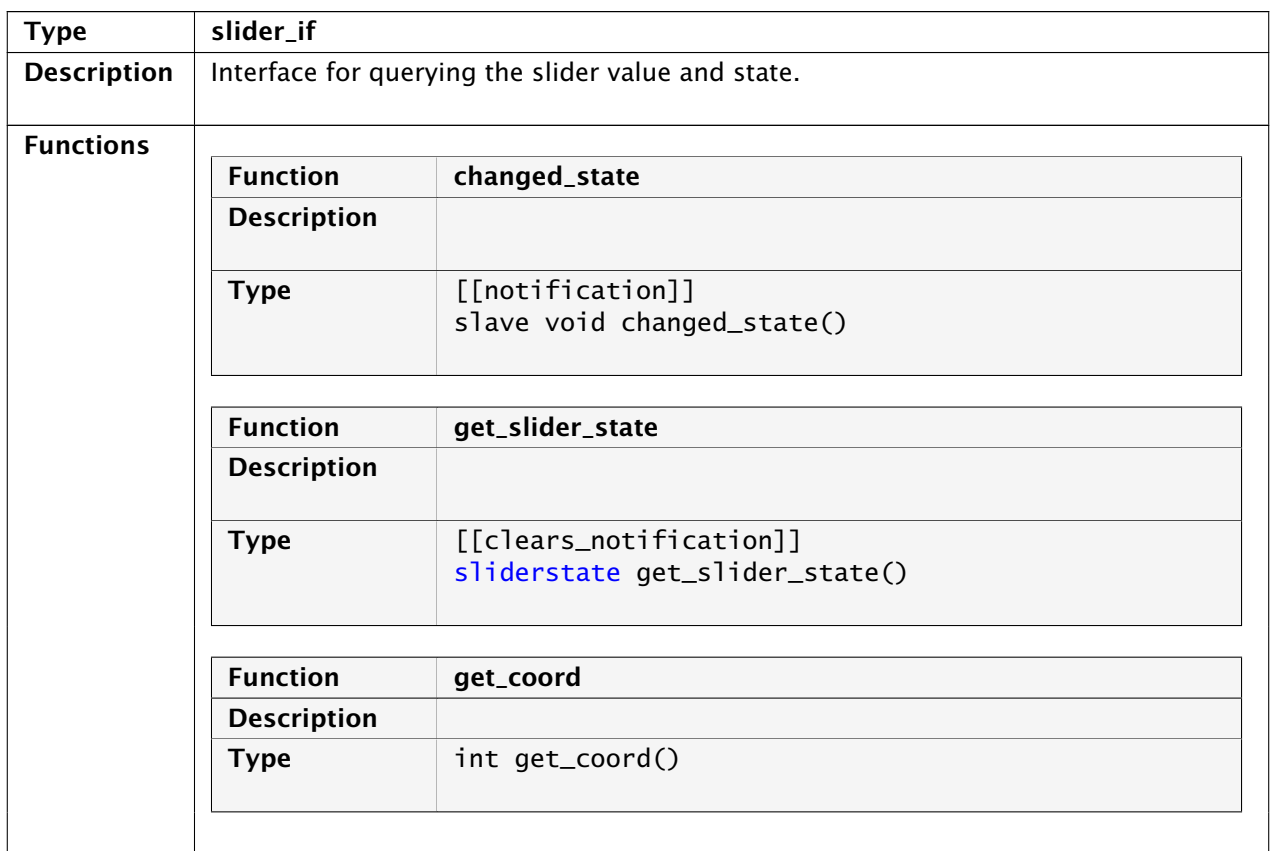

### Copyright 2015 XMOS Ltd. 11 www.xmos.com

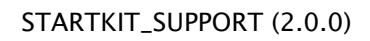

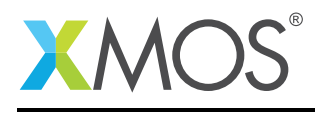

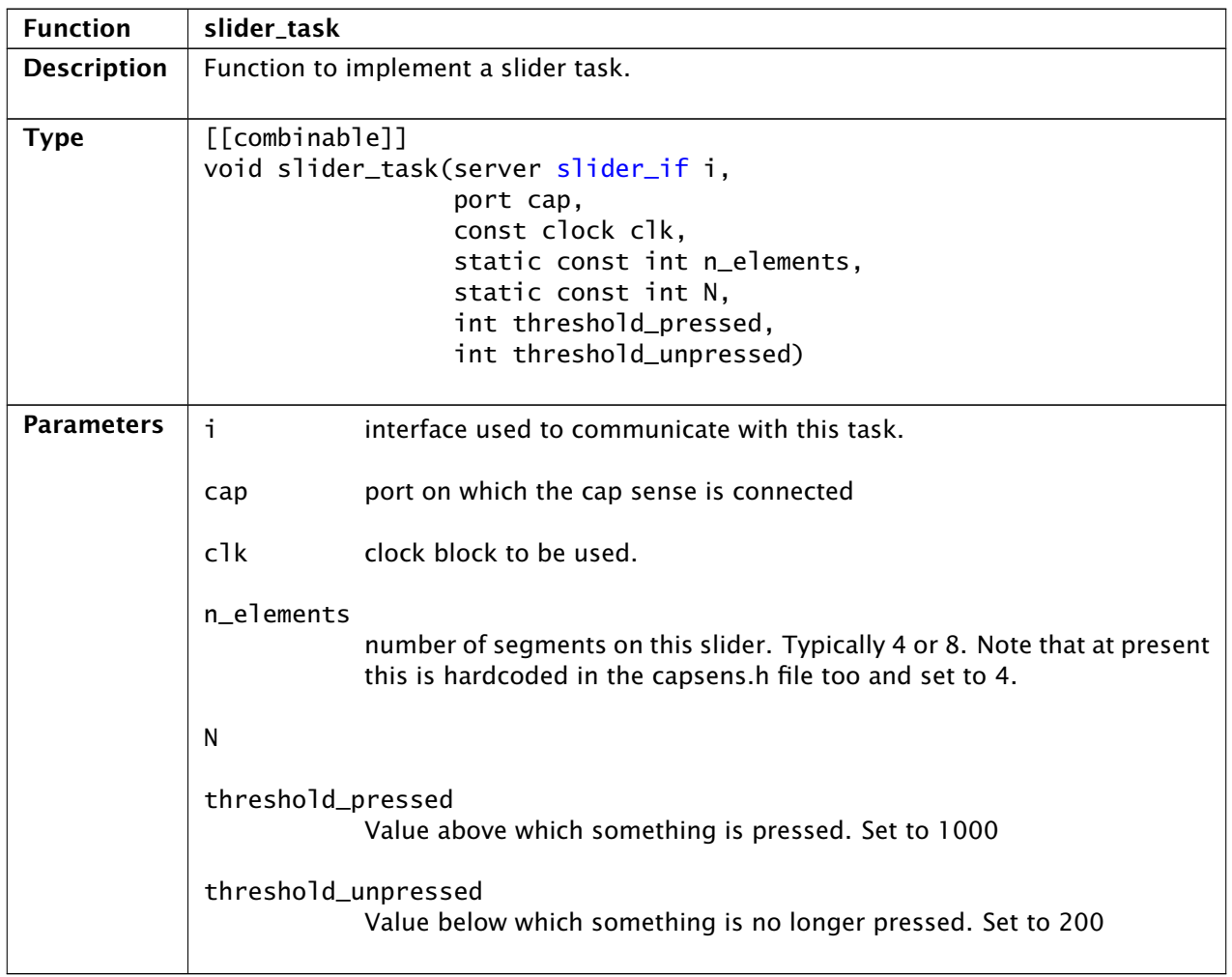

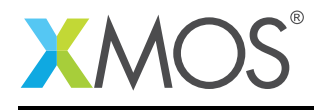

# APPENDIX A - Known Issues

No known issues.

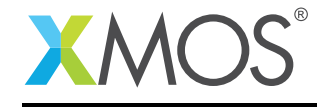

# APPENDIX B - Startkit support library change log

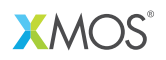

Copyright © 2015, All Rights Reserved.

Xmos Ltd. is the owner or licensee of this design, code, or Information (collectively, the "Information") and is providing it to you "AS IS" with no warranty of any kind, express or implied and shall have no liability in relation to its use. Xmos Ltd. makes no representation that the Information, or any particular implementation thereof, is or will be free from any claims of infringement and again, shall have no liability in relation to any such claims.

Copyright 2015 XMOS Ltd. 14 www.xmos.com